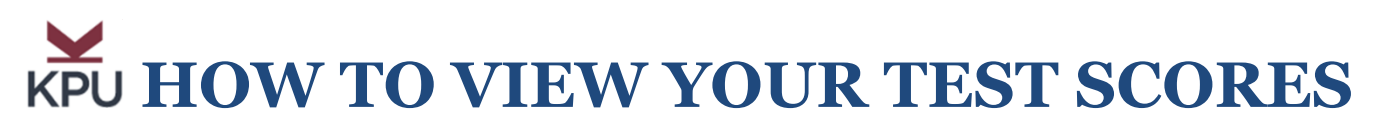

After you have completed an **Admissions Test (EPT, MPT, ELS, Trades),** wait 5-8 business days for your score to be processed and then check your **'STUDENT PROFILE'** to view your test result.

1. Go to:

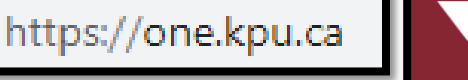

- ONE.KPU KPU Search. Click. Done.
- 2. Click: **'Online Self Service'** or **'OSS'** (If it does not appear on the homepage, type in OSS on the Search line at the top of the page)

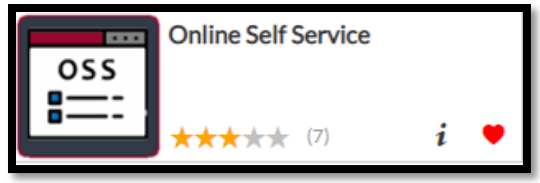

3. Enter your **KPU Student Number** and **Password.** Click: **Login**

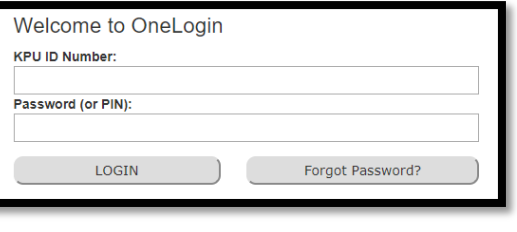

4. Click: **Student Menu**

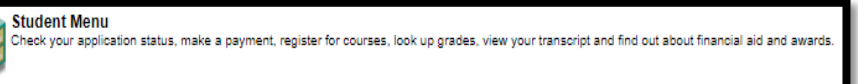

5. Click: **Student Profile** – New

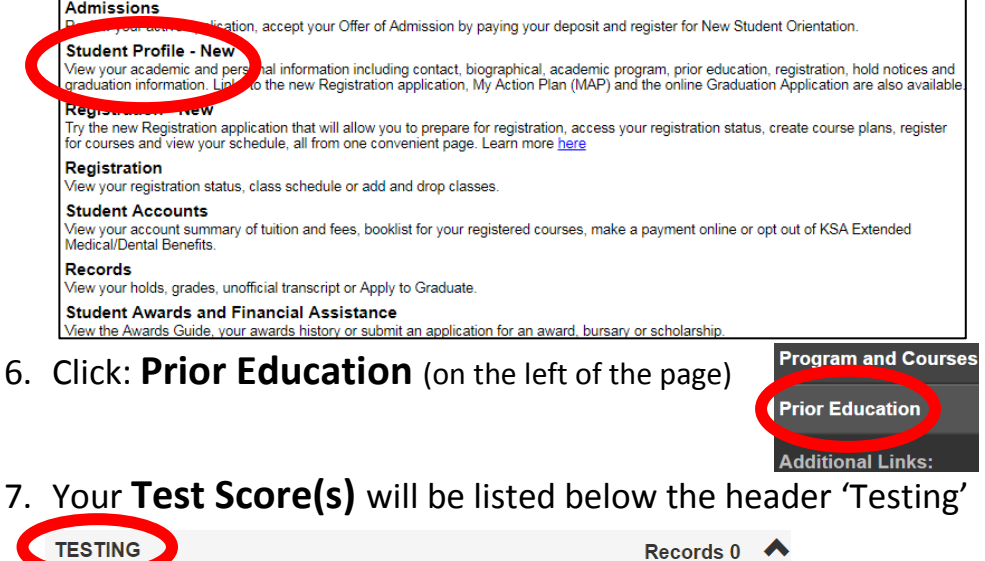

There are no Test Scores for this student.

If you have any questions about your course placements, you may book an appointment with the ACA Educational Advisor online at:<https://www.kpu.ca/advising/advisor-connect> or call 604-599-2063 or contact the ACA Advisor by email at: [aca.advisor@kpu.ca](mailto:aca.advisor@kpu.ca)